# COM

## RS-BA1 [Version 2]

### **IP REMOTE CONTROL SOFTWARE**

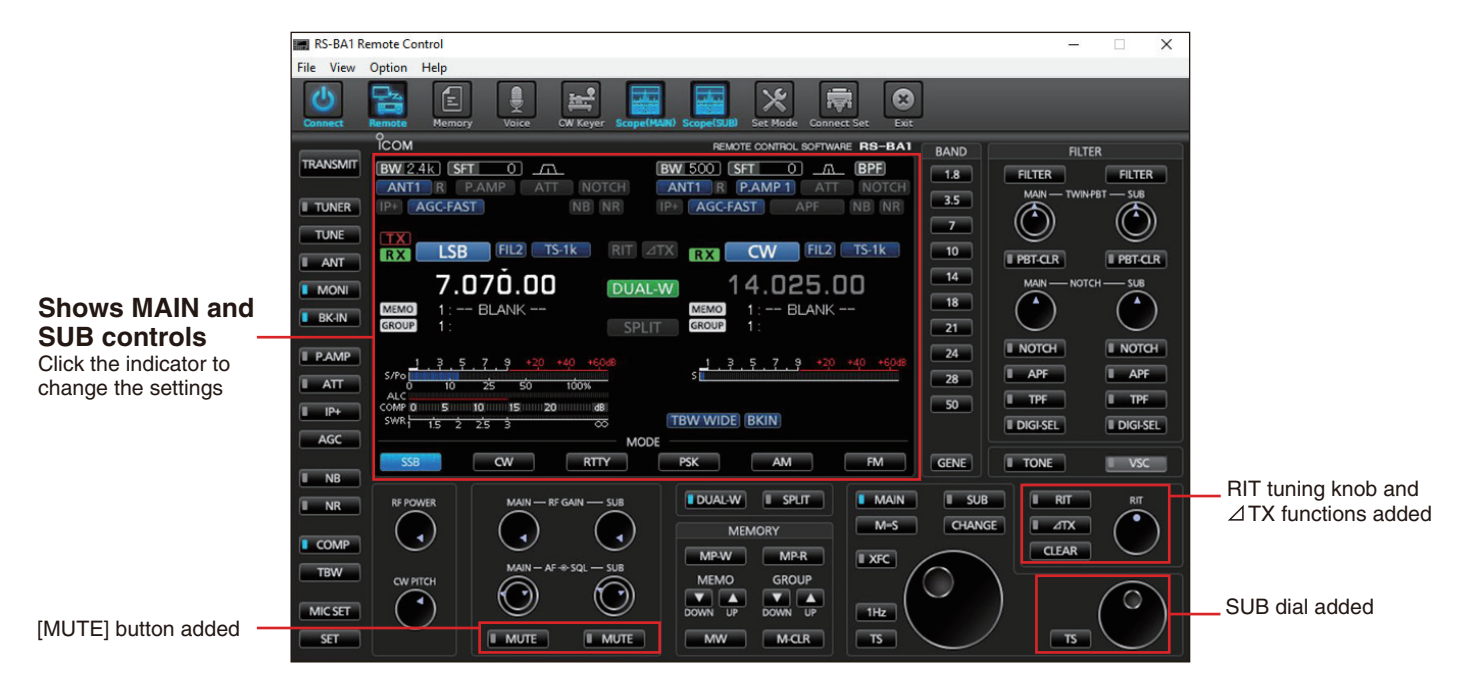

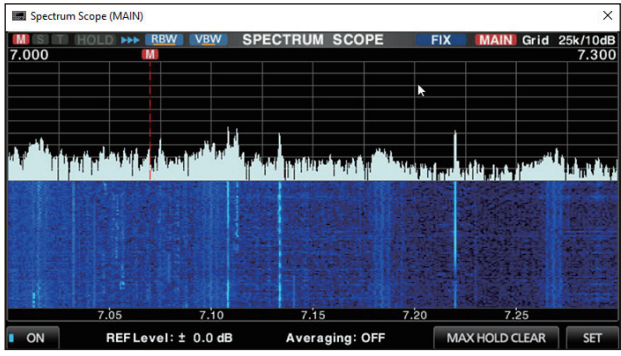

MAIN spectrum scope and state of the SUB spectrum scope SUB spectrum scope

#### **Dualwatch, Dual Spectrum Scope Control**

The dualwatch operation and dual spectrum scopes with the waterfall functions\* can be used on your remote PC. MAIN and SUB spectrum scopes can be observed on the RS-BA1 at the same time. Of course, the RS-BA1 can be used with Icom single receiver transceivers.

\* The dualwatch and dual spectrum scope functions are only for the IC-7851, IC-7850 and IC-7610. The spectrum scope functions (single receive) are usable with the IC-7300, IC-9700, IC-705 and IC-905.

#### **Most Functions Can Be Controlled**

Most functions and modes of your transceiver, including interference rejection functions and IF filter settings, can be controlled using the CI-V commands. The following functions are added to the RS-BA1 Version 2.

- Panel size can be enlarged (Normal or large size selectable)
- Indicator click operation to change the settings
- $\bullet$  RIT and  $\angle$ TX functions  $\bullet$  [MUTE] button  $\bullet$  SUB dial

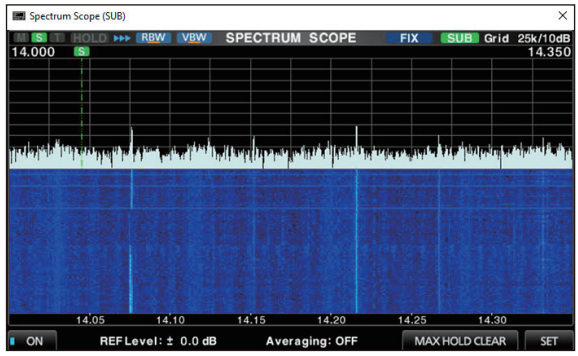

#### **Low Latency, High Quality Audio Over an IP Network**

The RS-BA1 offers real-time operation with low latency, high quality audio. You can use the transceiver installed in another room using your home network, or even from a remote location over the Internet\*.

\* A static public IP address or Dynamic DNS is required for the base station (Server) PC, when you configure the remote control system through the Internet.

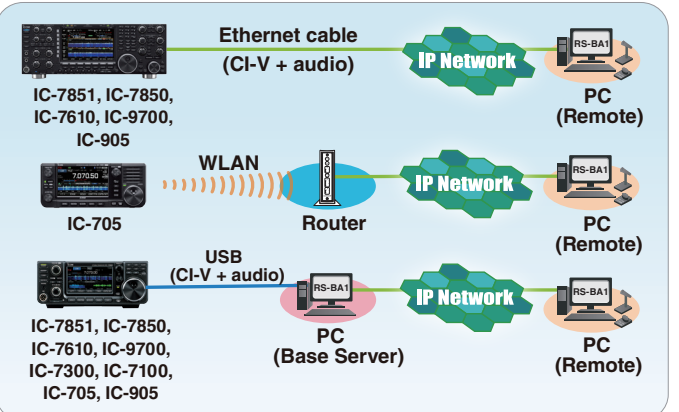

#### **FUNCTION COMPATIBILITY CHART**

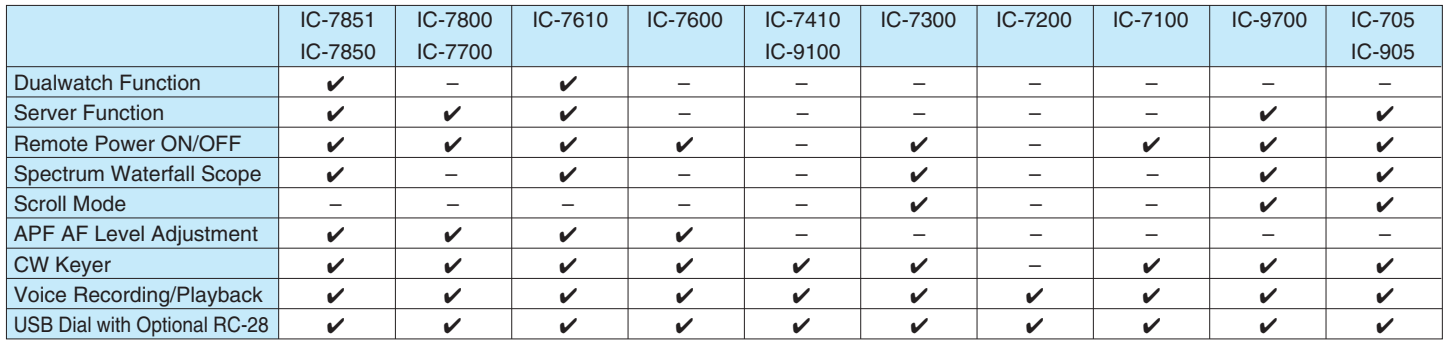

\* Depending on your transceiver, some functions or modes cannot be used, or you need to update the transceiver's firmware. Use the latest firmware version for your transceiver.

**MINIMUM SYSTEM REQUIREMENTS OPTIONAL ACCESSORY** 

#### **PC (Base server station or Remote station)**

\* When only one transceiver and one PC are connected to the Server PC.

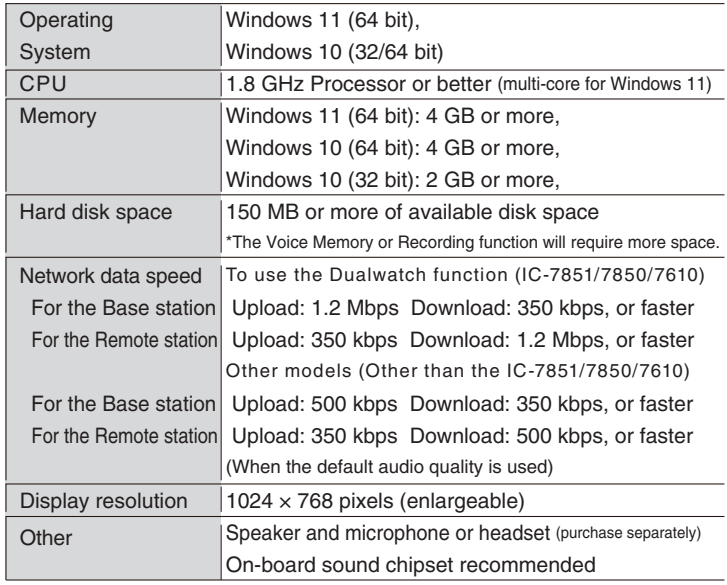

#### **RS-BA1 SUPPLIED ITEMS**

• USB flash drive (#22) or CD (#12) (including RS-BA1 installer, instruction manual, USB driver and USB driver installation guide) • USB cable (A-B type) • Installation guides

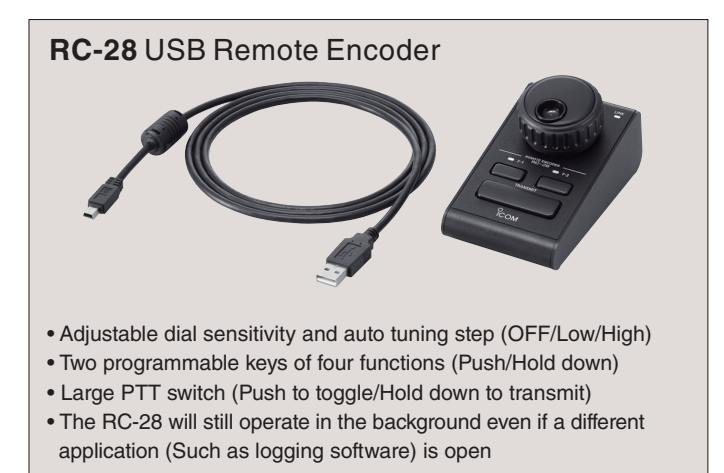

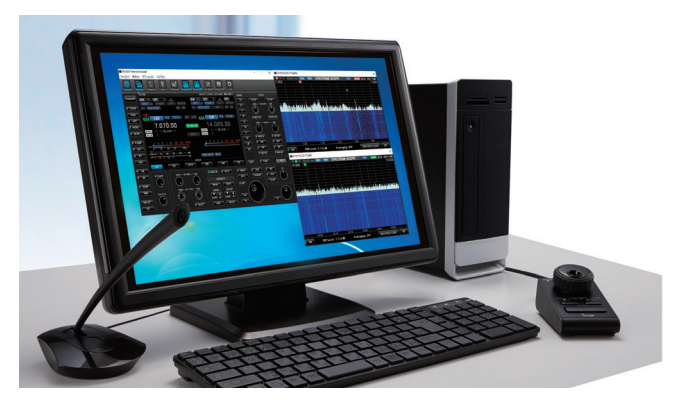

Operation image

Note for original version RS-BA1 users: Free upgrade service from RS-BA1 to RS-BA1 Version 2 is not available. To obtain the new features in the RS-BA1 Version 2, the purchase of a new software package is required.

All stated features, screen shots, and specifications may be subject to change without notice or obligation. Icom and Icom logo are registered trademarks of Icom Incorporated (Japan) in Japan, the United States, the United Kingdom, Germany, France, Spain, Russia, Australia, New Zealand and/or other countries. Windows is a trademark of the Microsoft group of companies.

Icom Inc. **www.icomjapan.com** 1-1-32, Kamiminami, Hirano-Ku, Osaka 547-0003, Japan Phone: +81 (06) 6793 5302 Fax: +81 (06) 6793 0013 Icom America Inc. Icom (Europe) GmbH Icom (Australia) Pty. Ltd.

www.icomamerica.com www.icom.net.au www.icomeurope.com

Icom Canada www.icomcanada.com www.icomspain.com

**Icom Brazil** E-mail: sales@icombrazil.com Icom (UK) Ltd. www.icomuk.co.uk

Icom Spain S.L.

www.icom-france.com

Icom France s.a.s.

Your local distributor/dealer:

Shanghai Icom Ltd. www.bjicom.com

18XXZ516D © 2018–2023 Icom Inc.